## **Viewing an intervention via the LifeGuide website**

1. The intervention is viewed through a website called [www.lifeguideonline.org](http://www.lifeguideonline.org/)

You will need to have an account on the website in order to view interventions.

2. Please either log-in, or if you are new – create an account by clicking 'Register'.

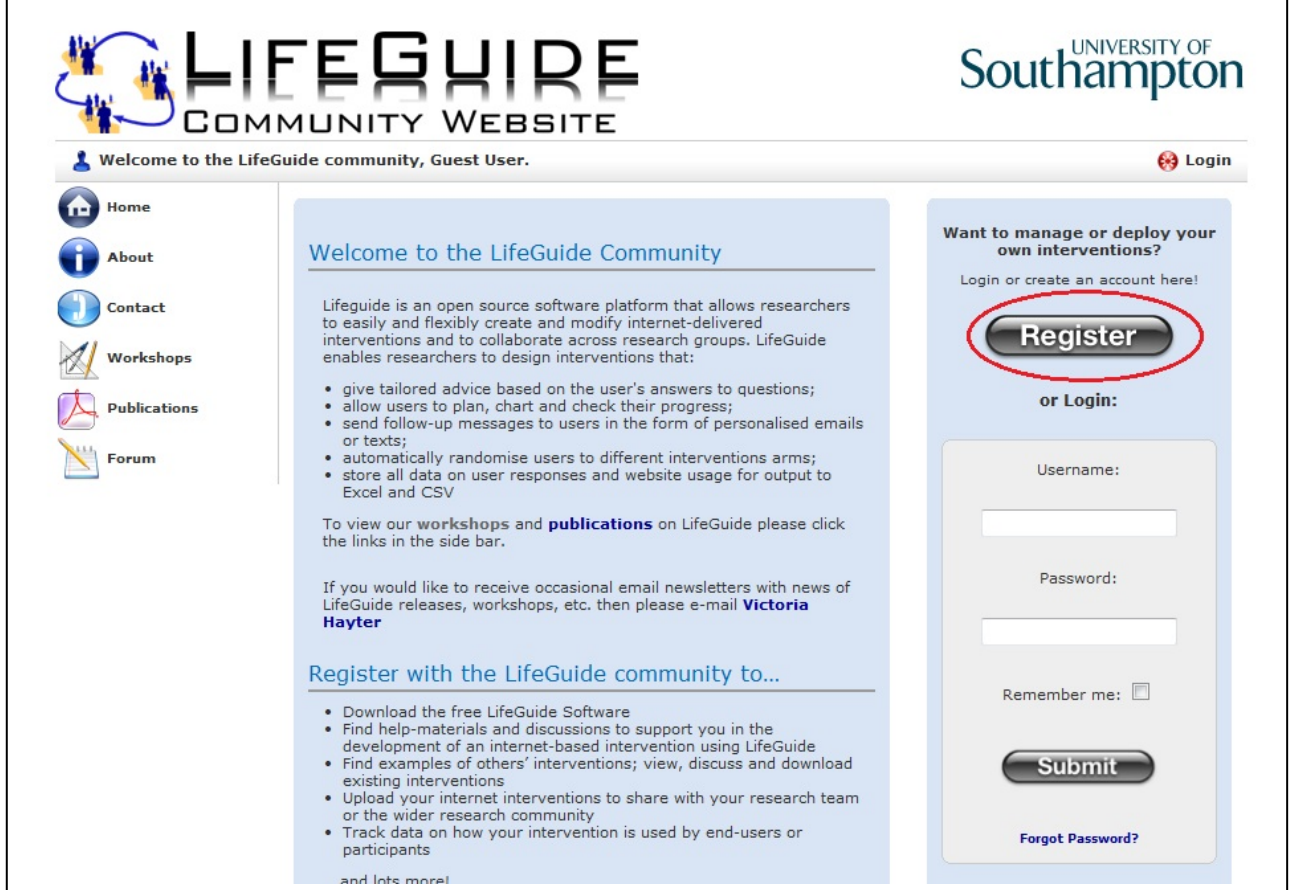

- 3. **LEAVING YOURSELF LOGGED IN TO** [www.lifeguideonline.org,](http://www.lifeguideonline.org/) open the invitation email from Lifeguidecommunity titled 'Lifeguide invitation'.
- 4. Please click on the link in the invitation email. You will need to copy and paste the confirmation code from the email into a box to allow you access to the intervention. This should take you straight to a page which looks like this:

## **AD LIFE EUIRE**

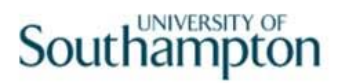

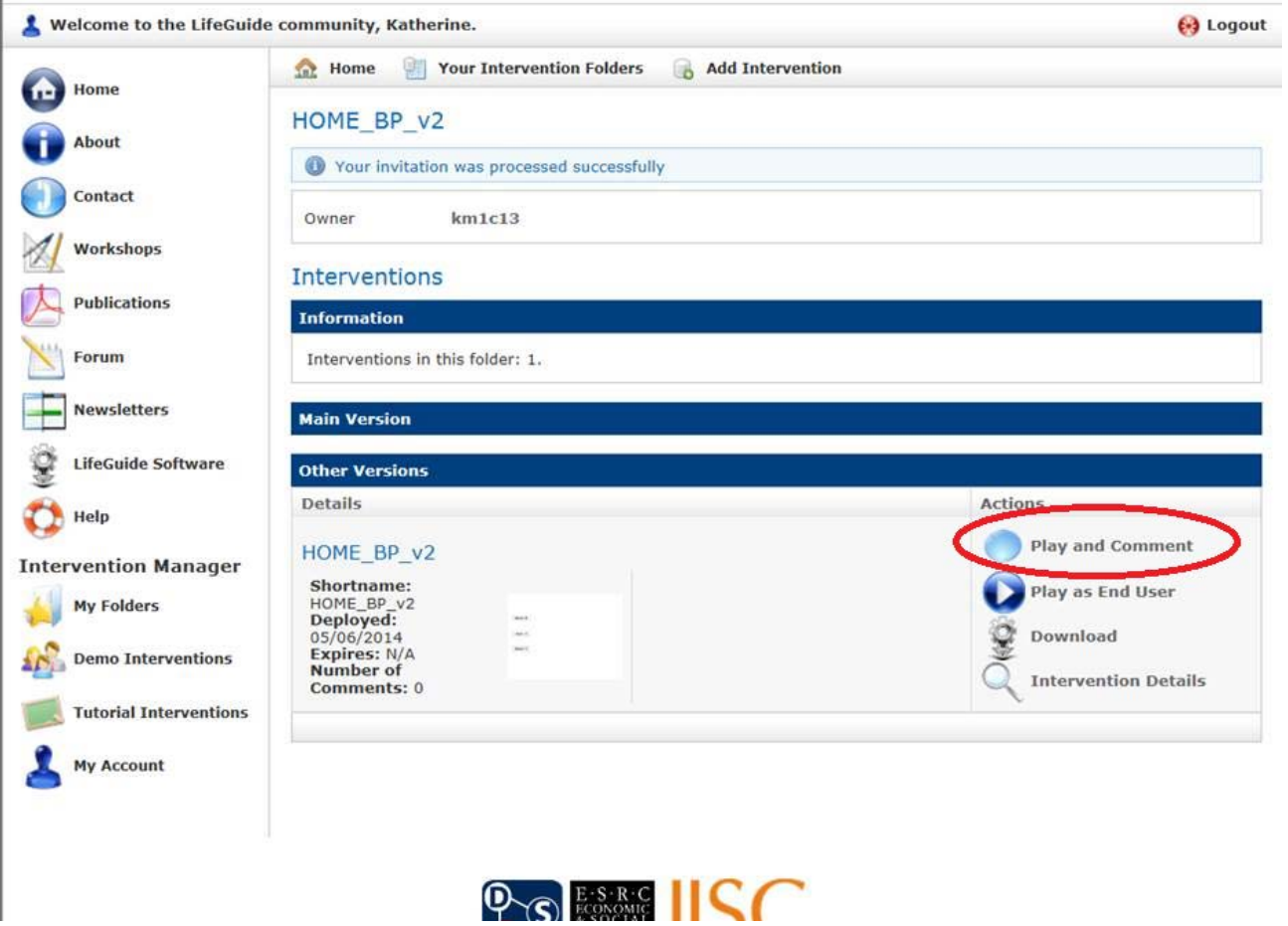

5. If you click on the right, where it says **'Play and Comment'**, this will take you straight into the intervention so you can view it page by page, and leave feedback in the box on the left as you go.